## How to print at school!

#### FROM GOOGLE DOCS

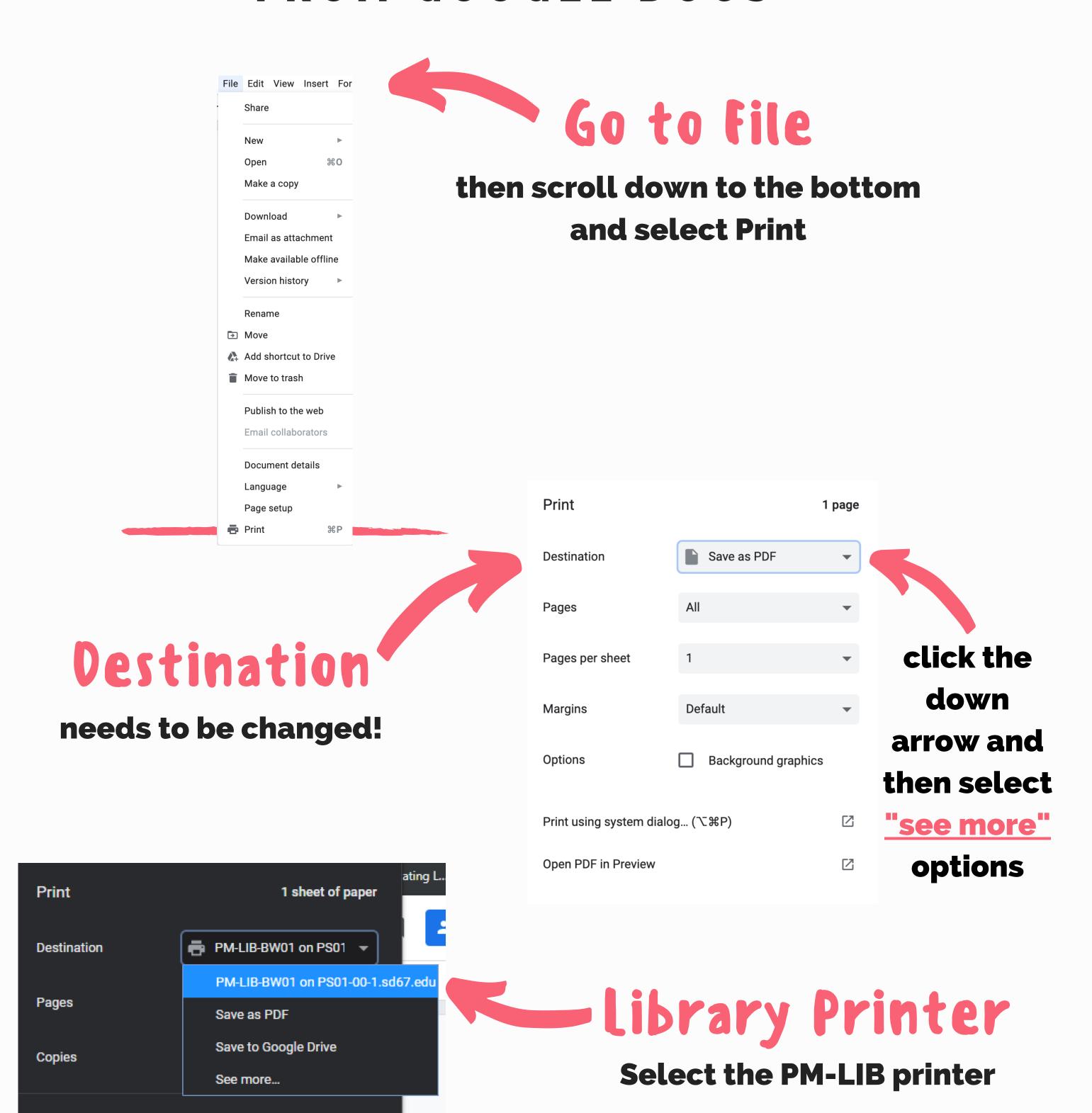

The school printers default to printing on both sides to save paper!

The printer is in the library in the small room with the glass windows to the left of the circulation counter.

More settings

# How to open your school email! MICROSOFT OUTLOOK

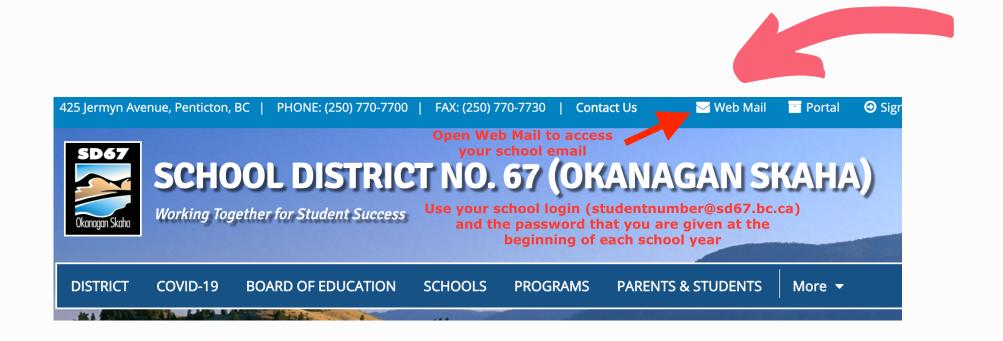

## Email access from home

Go to sd67.bc.ca Click on Web Mail

#### Login & Password

Login: studentnumber@sd67.bc.ca
Password: Use the school password that you are given at the beginning of the school year

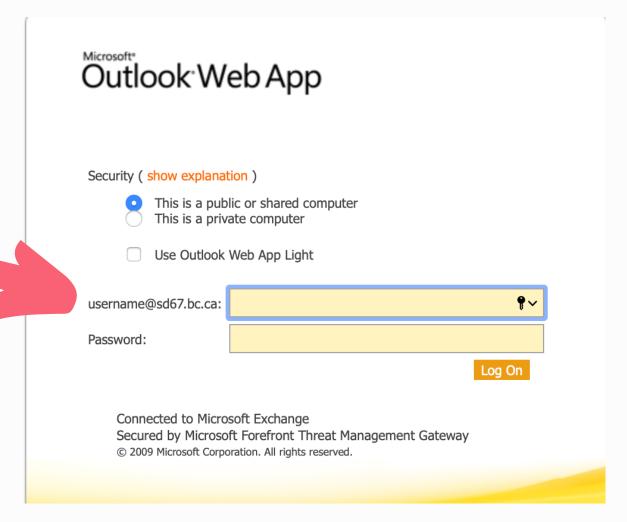

### Email access

from school

**Open Microsoft Outlook** 

If you don't see the ion on your desktop, use the search function; no login or password needed from a school laptop or chromebook.

Microsoft Outlook icon